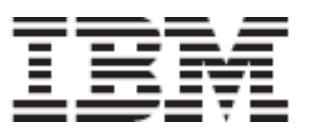

IBM Language Environment for z/VSE

*CEETRACE Version 1 Release 2.0*

# CEETRACE Feature

\_\_\_\_\_\_\_\_\_\_\_\_\_\_\_\_\_\_\_\_\_\_\_\_\_\_\_\_\_\_\_\_\_\_\_\_\_\_\_\_\_\_\_\_\_\_\_\_\_\_\_\_\_\_\_\_\_\_\_\_\_\_\_\_\_\_\_\_

# Installation and Users Guide

Revision : Tue, 29 November 2011

# **Table of Contents**

# **CEETRACE Feature**

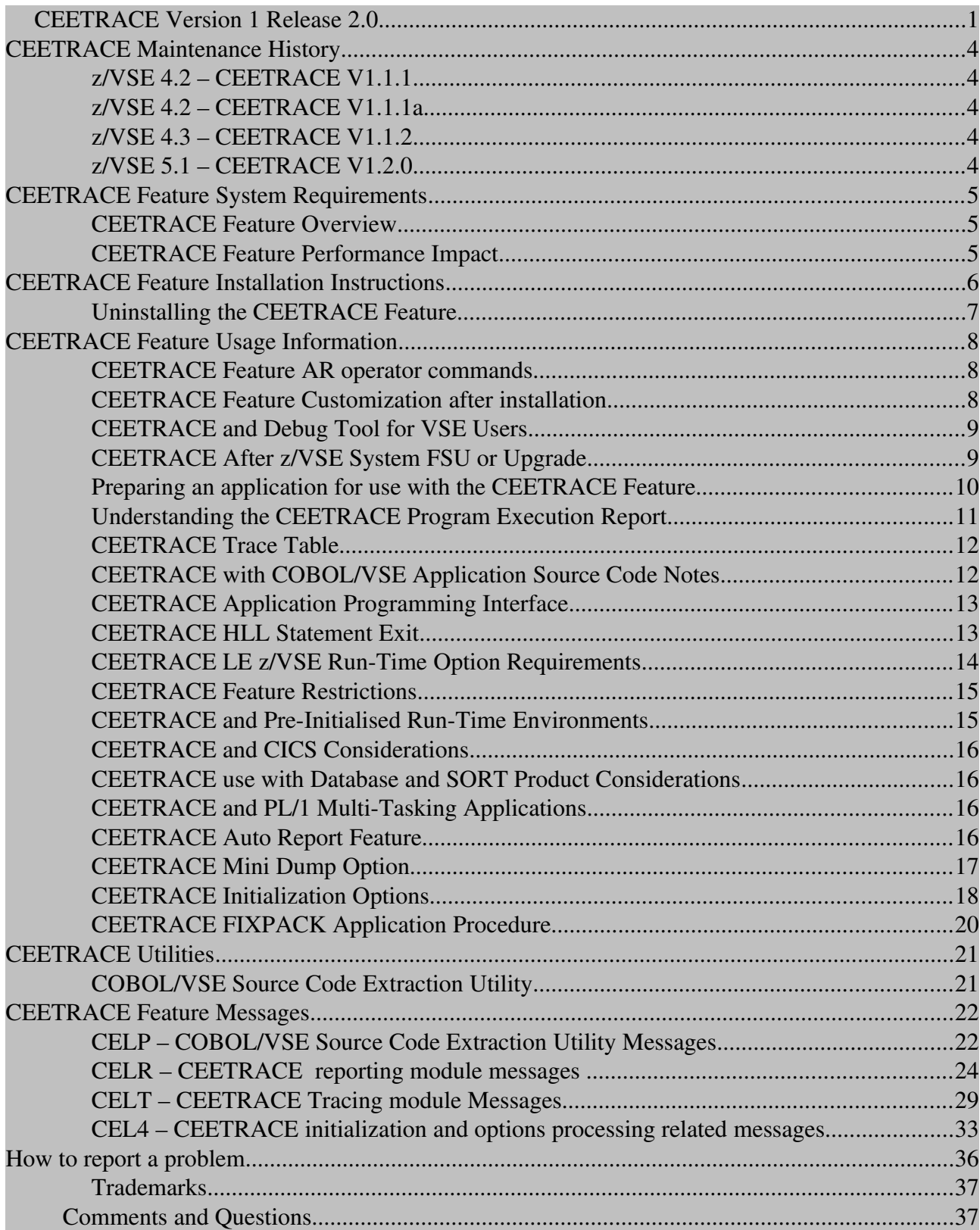

## Disclaimer

Use of the CEETRACE feature is solely at the users discretion and responsibility. IBM Corporation has no warranty, implied or otherwise, nor liability for this feature. FIXPACK service and updates will be provided as a complete replacement. No APARs will be accepted nor any PTFs provided for this feature.

## **CEETRACE Maintenance History**

The following history lists the enhancements and changes to CEETRACE since V1.0 and the associated z/VSE and LE z/VSE required levels :

## *z/VSE 4.2 – CEETRACE V1.1.1*

- Correction to partition exclude list parsing code
- Syntax updates to the installation and users guide documentation.

## *z/VSE 4.2 – CEETRACE V1.1.1a*

• Improve DT/VSE detection code in the CEETRACE reporter - CEL4RPRT. Eliminate potential OC4 if CEL4RPRT called and DT/VSE is active.

## *z/VSE 4.3 – CEETRACE V1.1.2*

- All the updates from V1.1.1 and V1.1.1a
- New option available in the CEETRACE. INI file "include part=" (see Pg 18). Partitions not included in the list but that experience a failure where the CEETRACE reporter (CEL4RPRT) is invoked will issue console warning message CELT047W if WARN\_MSGS=ON is set.
- The "Program Execution" trace report heading now includes both the CEETRACE and LE z/VSE version information. See Pg 10.
- PL/1 multitasking and other miscellaneous documentation updates.
- COBOL/VSE Source Code Extraction utility includes beta code available to comment out any COBOL COPY statements found between the IDENTIFICATION DIVISION and PROCEDURE DIVISION paragraphs. See Pg18 for more information.

## *z/VSE 5.1 – CEETRACE V1.2.0*

- All previous updates.
- Mini Dump feature. When a statement execution history report is produced in response to an application failure, provide a formatted dump of the condition information block and , if present, the machine state information at the time of the failure. Note – LSTQ destination is not supported by mini-dump.
- Auto Reporting feature. Allows the production of an execution statement history report based upon some simple entry-point-name, statement number or statement execution count criteria.
- HLL statement exit. Provide a user exit point at each HLL statement executed within a CEETRACE enabled application. See sample CELHLLXT.Z in your LE z/VSE installation library.

# **CEETRACE Feature System Requirements**

The following z/VSE system requirements are needed to successfully use the LE z/VSE CEETRACE feature tool and any of the other documented utilities included :

- Language Environment for z/VSE 1.4.6 and z/VSE 4.2 or above.
- Correctly installed and activated LE/VSE Attention Routine refer to the LE/VSE Debugging Guide and Run-Time Messages for further information.
- The default supplied CEEBXTAN and CEECXTAN modules or a modified version including CEL4RPRT as a pre-dump exit. See the LE z/VSE supplied samples CEEBXTAN.A and CEEXCTAN.A
- Applications using the CEETRACE feature tool will require approximately a further 50K for the tracing and reporting tool programs, approximately a further 32K of stack anywhere storage and 8K Heap anywhere storage (up to ~4K of this will be required for the trace table itself). SYSDEBUG file support will require further HEAP storage depending upon COBOL program source size. These requirements are subject to change at any time due to service or development requirements.
- APARs (or their superseded versions) PQ74143 and supporting language APARs (PQ74144 English or PQ74145 – Japanese) and appropriately compiled COBOL/VSE programs if you wish to use the CEETRACE or utilities support for the COBOL/VSE compilers SYSDEBUG (side-file) file.

### *CEETRACE Feature Overview*

CEETRACE is not intended to replace the LE z/VSE dump information or the Debug Tool for VSE/ESA. Instead it is designed to complement the already available LE z/VSE dump information to aid in application problem analysis by providing an execution statement history prior to any subsequent application failure similar to the previously available READY TRACE facility of DOS/VS COBOL.

Applications that do not abend will not *automatically* produce an execution statement report. Unless the new Auto-Report feature is being used (see the "CEETRACE Auto Report Feature" section) or the application specifically calls the CEETRACE reporting module.

### *CEETRACE Feature Performance Impact*

Activating the CEETRACE feature will have a negative impact on application performance. The significance of this impact can be controlled by some of the available CEETRACE feature options. In general there will be a minimum of approximately 10% CPU (estimated) overhead with this increasing relative to the language constructs being executed and the CEETRACE feature options active.

CEETRACE options such as the environment validation can substantially increase CPU consumption and should only be used in a non-production environment where possible.

## **CEETRACE Feature Installation Instructions**

Welcome to the CEETRACE feature! There is nothing further to download. Everything you require is already included in the base installation of your z/VSE 4.2 or above system. There are just a few simple steps to follow and jobs to submit.

- Ensure CEL4CMDR is loaded in the SVA if not already.
- Ensure the LE z/VSE Attention Routine Interface is activated see the LE z/VSE Debugging and Run-Time Messages Guide for more information.
- Punch out and then tailor member CEETRACE. Z supplied in your LE z/VSE installation library.
	- 1. Set LELIB to your LE z/VSE installation sub-library
	- 2. Set INSTALL parameter to Y if this the first run of this job, use N if you have already installed the feature.
	- 3. Review and modify any of the options included in the job that fit your requirements. Be sure to read carefully all the performance notes for any applicable options.
	- 4. Continuing from this point on in the installation process will override any previously installed dynamic LE/VSE High Level Language user exits you may have developed or installed. Only one dynamic LE/VSE HLL exit (CEEBINT) should be used on a system at a time.
	- 5. Ensure you have a PRD2. SAVE sub-library defined. The installation job will use this as a temporary storage area.
	- 6. Tailor the JCL in preparation for submission as required for your system layout.
	- 7. Submit the tailored job to your VSE system. This will create a CEETRACE.INI librarian member containing all your specified option values in the LE z/VSE installation library and install the feature. Verify message CEL4052I is issued. Review the console status report and ensure the CEETRACE feature is set to your specified state.
- Punch out member CEEWTRCE.Z from the LE z/VSE installation library. Tailor this JCL as required for your system and then submit to a class that can be used at any time and that is of at least 3MB in size. This job is not intended to run now but only remain resident on the VSE/POWER RDR queue.
- Ensure the class that contains CEEWARC has a partition allocated to it that is at least 3MB in size.
- If the CEETRACE status is ON you can issue console command D CEE,CEETRACE and review the options report produced matches the options you set in the CEETRACE member previously.

The CEETRACE feature is now installed and if set to ON will now produce a program execution report at the defined destination whenever a severity 2 or greater condition occurs and goes unhandled within an appropriately compiled LE z/VSE HLL application.

Refer to the "Preparing a Application for use with the CEETRACE feature" section on pg 10 for information on using the CEETRACE feature with your LE z/VSE applications.

Execution of the supplied installation verification program(s) (IVP) can now be performed. For COBOL users, job CELTCIVP.Z is supplied and for PL/1 VSE users job CELTPIVP.Z in your LE z/VSE installation library.

## *Uninstalling the CEETRACE Feature*

To remove the CEETRACE feature from your system execute the following JCL on the system you wish to un-install the feature from :

```
* $$ JOB JNM=UNINSTAL,CLASS=0,DISP=D
* $$ LST DEST=*
* $$ PUN DEST=*
// JOB UNINSTAL – Deactivate and Uninstall the CEETRACE Feature
// EXEC DTRIATTN,PARM='S CEE,CEETRACE=OFF'
// EXEC LIBR,SIZE=256K,PARM='MSHP'
 ACC S=PRD2.SCEEBASE
 RENAME CEEBINT.PHASE:CEL4TRCE.PHASE
 RENAME CEEBINT.DEFAULT:CEEBINT.PHASE
/*
// UPSI 01000000
// LIBDEF *,SEARCH=PRD2.SCEEBASE
// EXEC CEL4VNDR,SIZE=CEL4VNDR
/*
// PWR R RDR,CEEWARC
/&
* $$ EOJ
```
The CEETRACE feature has now been deactivated and removed from the system.

# **CEETRACE Feature Usage Information**

### *CEETRACE Feature AR operator commands*

- D CEE, CEETRACE Display a console report of the active CEETRACE options.
- S CEE,CEETRACE=RELOAD Reload the CEETRACE options from the CEETRACE.INI file.
- S CEE, CEETRACE=OFF Immediately de-activate the CEETRACE feature
- S CEE, CEETRACE=ON Immediately activate the CEETRACE feature
- S CEE,CEETRACE=(option=new value) Override specified CEETRACE option (see pg 18).

Notes:

- 1. Setting an over-ride value for a CEETRACE option is only temporary. Any RELOAD commands, execution of the CEEWARC job (usually performed automatically during IPL) or system IPL's will reset the CEETRACE options back to the installation default values contained in the CEETRACE.INI member. To remove any operator overrides for CEETRACE, issue the S CEE,CEETRACE=RELOAD command.
- 2. Only a single option over-ride can be specified within the enclosing brackets per Attention Routine command invocation.

### *CEETRACE Feature Customization after installation*

After installation you can optionally customize the CEETRACE options to your requirements. To do this follow these simple steps :

- Edit the created (from the previous installation procedure) CEETRACE.INI member in your LE/VSE installation library using your preferred editor. DITTO/ESA for VSE's online "Library Member Edit" option is available with your z/VSE base installation.
- Carefully read the "NOTES" section at the start of the member before making any changes.
- Make any desired changes to the member. Always remember that the CEETRACE feature will be used in any appropriately compiled LE z/VSE application in both CICS and BATCH environments and for any partition(s) not explicitly excluded or included. Pay careful attention to all the performance notes and warnings associated with any of the CEETRACE feature options.
- Save the modified CEETRACE. INI member.
- Issue the reload command (S CEE,CEETRACE=RELOAD) on the console. Confirm the message "CEETRACE options reload complete" is issued.
- Issue the command "D CEE,CEETRACE" and confirm the report correctly reflects your CEETRACE feature options.

Note – if using the supplied CEETRACE. Z sample member to re-catalog your default CEETRACE options it is recommended that you set INSTALL=N unless you require re-installation of the CEETRACE feature. Reinstallation is not required if you are only tailoring the CEETRACE options.

## *CEETRACE and Debug Tool for VSE Users*

Those users that have Debug Tool for VSE/ESA installed on the same system as CEETRACE will need to ensure that any applications being debugged using the Debug Tool for VSE/ESA product do not use CEETRACE. To do this you can exclude/include certain partitions from CEETRACE using the CEETRACE.INI file and use Debug Tool in the excluded partitions. For system-wide deactivation you can issue the CEETRACE=OFF command (see pg 7) which will completely deactivate CEETRACE from the entire system. If for some reason an application is run using Debug Tool for VSE/ESA and the CEETRACE feature at the same time, CEETRACE will detect this and automatically deactivate itself in that partition.

CEETRACE V1.1.2 (z/VSE 4.3) and above only : CEETRACE can be used on PL/1 subroutines running as subtasks in a PL/1 multitasking environment at the same time as the PL/1 "main" program is using Debug Tool for VSE/ESA.

## *CEETRACE After z/VSE System FSU or Upgrade*

After installing a new z/VSE system or performing an FSU you should re-run the installation job CEETRACE.Z with the INSTALL=Y parameter set. This will then re-instate the CEETRACE exit routine as a systemwide default and recatalog your CEETRACE options. Verify message CEL4052I is issued. Review the console status report and ensure the CEETRACE feature is set to your specified state.

### *Preparing an application for use with the CEETRACE Feature*

Compile all the modules in the application with the compilers appropriate TEST compile option specifying ALL, SYM as the sub-options. For COBOL/VSE applications that you wish to use the SYSDEBUG file with CEETRACE use the SEP sub-option and the related "SD" compiler parameter also. C/VSE and PL/I for VSE/ESA compilers and run-times do not support the SYSDEBUG side file and so are currently limited to a statement number trace report only.

When the appropriately compiled applications are executed in a partition that is not excluded on a system that has the CEETRACE feature installed and activated any severity 2 or greater unhandled conditions experienced will result in a program execution report at the CEETRACE options specified destination.

A report similar to the following COBOL and C ILC sample will be produced at the specified destination :

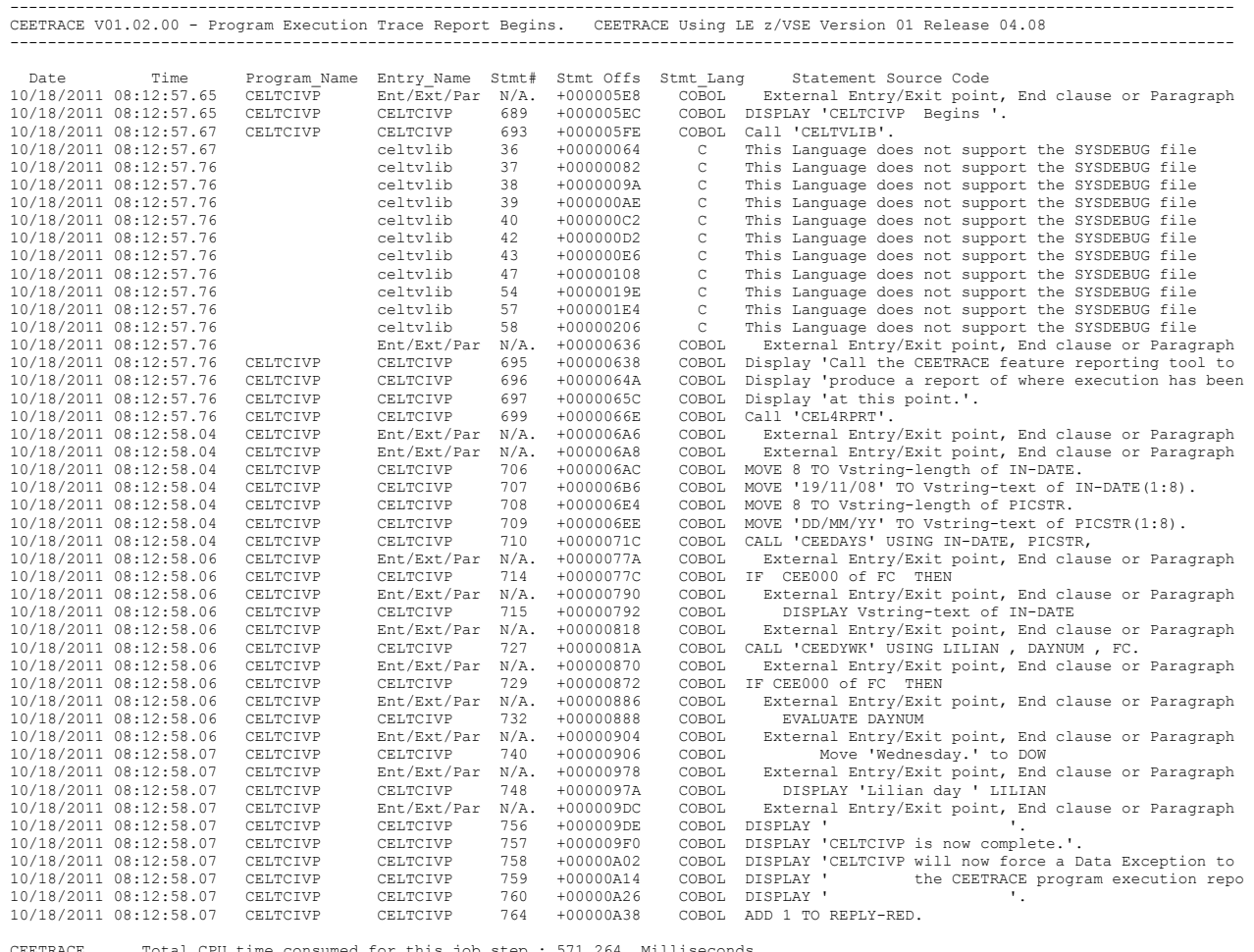

 CEETRACE Total CPU time consumed for this job step : 571.264 Milliseconds. CEETRACE Message associated with current condition is : CEE3207S The system detected a data exception.

CEETRACE Program Execution Trace Report Complete

The active condition message and CPU consumption information is only displayed if the report is produced in response to an unhandled LE/VSE condition and the CEETRACE option TIMER=ON is set. When the reporting feature is called from an application program or due to the automatic reporting feature no condition message or CPU consumption information is included even if TIMER=ON is set.

Source code lines displayed from a COBOL/VSE SYSDEBUG file may be truncated in comparison to the compiler produced listing. This is simply due to reporting space limitations and does not indicate that only part of the source code line was actually executed.

## *Understanding the CEETRACE Program Execution Report*

The CEETRACE execution report is divided into columns. Starting from the left-most side the first two columns indicate the date and time (to tenths of a second) that the shown program statement was executed. Statements with longer than a 1 second elapsed time will be indicated by an asterisks (\*).

The next two columns titled "Program\_Name" and "Entry\_Name" show the currently executing program name and when available, the currently executing entry name. The Entry Name is most relevant to PL/1 VSE and C/VSE applications. In some situations the "Program\_Name" field may be blank. This usually indicates an ILC (cross language) static-type call has been made and the new language is not currently aware of the PHASE name. Since the call is most likely to be static the PHASE name would actually be the same as the preceding language statement.

After these two columns is the "STMT#" column. When available from the application program and language run-time, it will show the currently executing statement number. When the statement number is not available, the characters "N/A" (not available or not applicable) will be displayed. With C/VSE applications the "Line Number" in the compiler listing will more accurately represent the CEETRACE reported statement number.

The next column is titled "Stmt Offs" which is short for "Statement Offset". This is the calculated program statement offset from the currently executing entry point. It may be one of a number of possible offsets for this statement number if reviewed using the applications compiler listing.

The following column displays the current statements number or offsets programming language.

The final column titled "Statement Source Code" is only applicable to COBOL/VSE programs that have been compiled with the SEP option and have an available SYSDEBUG file. If available, this column will display the source code executed at the displayed statement number. When no statement number or source code line information is available then information may be displayed in the column to indicate some possible explanation for this result. In the situation where there is a problem with the SYSDEBUG file or with accessing it, an error message will be displayed in this column with the return code received from the language run-time. This return code can then be used with the information in message CELR008W to determine what was the nature of the failure.

On processors that support the BEAR (Breaking-Event Address Register) feature that have CEETRACE activated, when a failure occurs any information available in BEAR is extracted by LE z/VSE at interrupt time and then displayed by CEETRACE in a supplementary message :

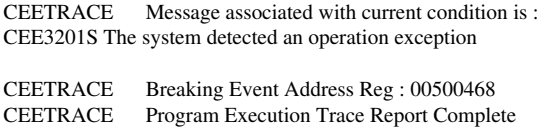

The displayed BEAR information is the address of the instruction that generated the last successful branch before the interruption occurred.

The reported address can then be used to assist with the diagnosis of the reported failure. See the "z/Architecture Principles of Operation" book (SA22-7832-05) for more information on BEAR.

## *CEETRACE Trace Table*

The CEETRACE feature keeps an application execution table up to a maximum of 63 entries in a wraparound format in LE managed HEAP storage. Each application statement executed is stored in a table entry immediately after the proceeding statement along with information such as the programming language of the statement, its offset relative to the program entry point and date/time information.

If a call is made to the report generator and then a subsequent severity 2 or greater condition occurs trace table entries reported in the first report may appear again in the abend report. This is because no deletion of entries occurs until the table is full.

Statement time information can also be used to indicate statements that may be taking an excessive amount of time to execute. Statements with longer than a 1 second elapsed time will be indicated by an asterisks (\*) in the "Time" column.

## *CEETRACE with COBOL/VSE Application Source Code Notes*

For COBOL/VSE applications, if a few simple source code rules are followed, the CEETRACE feature's accuracy may be enhanced. To ensure correct statement number reporting and source line extraction the following COBOL source coding techniques should be followed :

- The "PROGRAM-ID" field should name both the program and the SYSDEBUG member. Do not enclose the name in quotes or speech marks or use any special characters that are not valid for librarian member names (ending period excluded). The LE/COBOL run-time must validate the program name in the SYSDEBUG member (taken from the PROGRAMID field) matches the one executing when trying to extract the source code for a particular statement number.
- Program ending verbs such as "GOBACK" or "STOP RUN" should be followed by an "Exit Program" statement if they are the last source code statement in the program. Paragraphs that are at the end of the program source should end with a closing paragraph statement only. These recommendations will improve the statement number lookup from program execution offsets and reduce the possibility of trace table reports showing a statement number "0" where a valid source code statement number should be.

The above recommendations are optional only to improve the CEETRACE features accuracy when using the COBOL/VSE SYSDEBUG file. The feature will still function without the above COBOL source code changes.

## *CEETRACE Application Programming Interface*

Programmers can call the reporting feature during program execution from their own LE z/VSE applications to get an execution report up to the calling statement in the program. The report feature can be called either dynamically or statically.

Following are some examples in each LE z/VSE HLL showing how to do this :

#### COBOL

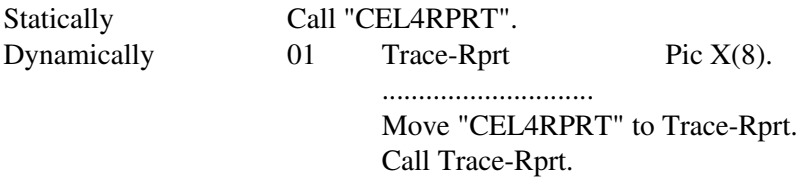

PL1

Dcl cel4rprt external entry options(assembler); ................................ Call cel4rprt;

The use of PL/1's FETCH is also supported.

#### C/VSE

```
#pragma linkage (cel4rprt,os)
#pragma map (exec_report,"CEL4RPRT")
int main() { 
        ................
        exec_report();
}
```
The use of C's fetch() function is also supported.

The reporting feature can also be called from an LE z/VSE conforming Assembler program but only to report on any entries in the trace table for previously executed HLL programs. Be aware that if the HLL programs are no longer active or loaded that features such as the COBOL source code extraction may not be available. The reporting feature can be called statically or via the CEEFETCH/CEERELES macros. It cannot be called from non-LE conforming assembler programs or non-LE High level languages.

## *CEETRACE HLL Statement Exit*

### (CEETRACE V1.2.0 / z/VSE 5.1 and above only)

The exit\_mod option allows the specification of a user exit module that is to be called for each HLL statement executed in a CEETRACE enabled application. The name cannot be longer than 8 characters and if longer truncation will occur. Only supported z/VSE PHASE name characters are accepted.

This exit will be passed a set of parameters. These parameters are mapped using a supplied DSECT macro called CELHLLDS.A which is available in the LE z/VSE installation library. A sample HLL user exit, CELHLLXT.Z, is also supplied in the LE z/VSE installation library and demonstrates how to use the exit to count a number of HLL statements executed and then issue a simple console message.

The user exit is only supported as a LE z/VSE conforming (MAIN=NO) assembler PHASE. The exit should not modify any of the provided parameters as this could cause unpredictable results. The exit, however, can copy or reference these parameters and perform specific processing based upon these parameters.

During initialization of the CEETRACE environment at the HLL program execution, CEETRACE will attempt to load the specified EXIT\_MOD= option requested program exit module. If this load fails and WARN\_MSGS=ON is set then a console message (CELT050W) will be issued stating that the exit program was not able to be loaded.

If the load completes successfully then as CEETRACE traps each HLL statement executed it will call the exit program with the following parameters :

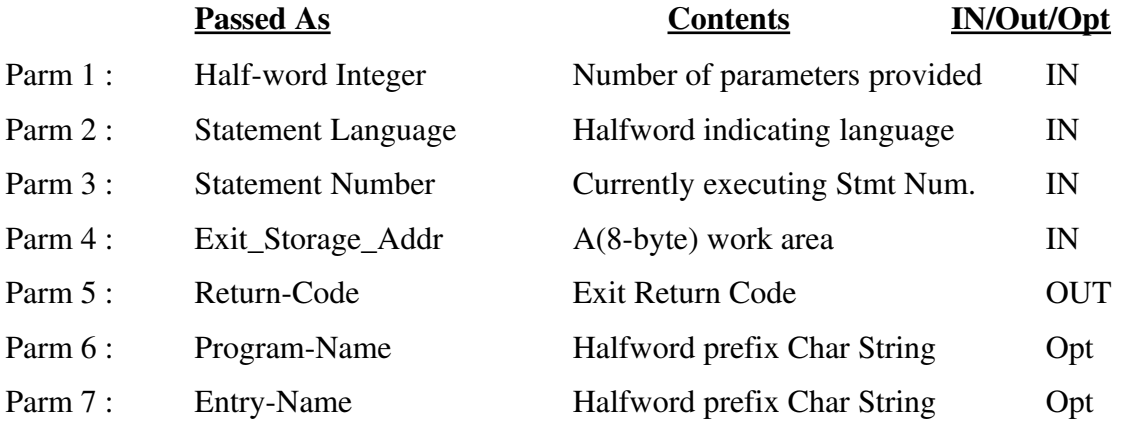

Optional parameters contents will be unpredictable if PARM #1 count does not indicate they are provided. The above layout is provided in the macro – CELHLLDS.A - available in the LE z/VSE installation library.

Parm #1 value will always be in the range of 4 -6.

See the CELHLLDS.A macro provided in your LE z/VSE installation library for more information.

To activate a created HLL exit routine using the attention routine commands, the following console command would set the supplied sample CELHLLXT as an active exit :

s cee,ceetrace=(exit\_mod=celhllxt)

## *CEETRACE LE z/VSE Run-Time Option Requirements*

For the CEETRACE feature to function correctly, the following LE/VSE run-time options need to be set:

- Trap ON, MAX (ON, MIN is accepted but not recommended)
- Abtermenc ABEND (RETCODE is accepted but not recommended) • Storage 00, NONE, CLEAR, 32K (BATCH recommendation) 00,NONE,CLEAR,0K (Required under CICS)

## *CEETRACE Feature Restrictions*

- There is NO NATIONAL LANGUAGE SUPPORT for this feature. All CEETRACE feature messages both printed and console are available in English only.
- Both BATCH and CICS environments are supported with the following restrictions -
	- 1. DOS/VS COBOL or VS/COBOL II compiled subroutines link edit with LE/VSE are not supported but will be tolerated. Main programs will cause CEETRACE to be deactivated.
	- 2. DOS/VS COBOL or VS/COBOL II sub or main programs link edited with a non-LE/VSE runtime are not supported nor tolerated.
	- 3. LE-enabled Assembler is not supported but is tolerated. LE HLLs invoked via the CEEFETCH macro from LE-enabled assembler that conform to the CEETRACE requirements on Pg 10 are supported.
	- 4. DOS/PL1, RPG, C/370 and System Programmer /C are not supported nor tolerated.
	- 5. NonLE enabled assembler is not supported but will be tolerated so long as standard S/390 linkage conventions are followed.
	- 6. When using PL/1 for VSE or C/VSE as a "main" program the C/VSE or PL/1 for VSE program must be compiled with at least TEST(ALL,SYM). Subroutines can be a mix of TEST and NOTEST.
	- 7. CEETRACE and Debug Tool for VSE cannot be used at the same time in the same LE enclave. Except for the PL/1 Multi-Tasking exception noted on Pg 9.
	- 8. Use of the LE/VSE run-time option TRAP(OFF) is not supported.
	- 9. CEETRACE feature output reports and messages are NOT supported as programming interfaces and may be changed at any time.
	- 10. The CEETRACE feature uses an installation-wide LE z/VSE High Level Language exit (CEEBINT) to perform its functions. If your environment already makes use of this exit point (or a statically linked version) then it cannot be used in conjunction with the CEETRACE feature.
	- 11. Calling CEE5ABD with timing = 0 (no cleanup processing) will cause the CEETRACE feature exit not to be called. Resulting in no CEETRACE execution report.
	- 12. Using a registered condition handler, or language provided handlers, will result in no CEETRACE report when any conditions handled by the user handler are "resumed". However, the user condition handler can call the CEETRACE reporting tool (CEL4RPRT) to generate a CEETRACE program execution report.
	- 13. C/VSE applications need to be compiled with the OPT(0) compiler option as well as the other requirements (see Pg 10) for CEETRACE to be able to produce a statement execution report.
	- 14. COBOL run-time issued user abends resulting from I/O errors do not invoke the LE abnormal termination exit so no CEETRACE report will be automatically produced in these situations.

## *CEETRACE and Pre-Initialised Run-Time Environments*

- CEETRACE can be used with any supported LE/VSE applications invoked via CEEPIPI.
- The LE z/VSE supplied ILBDSET0 is supported when correctly compiled (see pg 10) COBOL/VSE programs are executed in the environment. Mixed nonLE assembler and/or other HLLs with COBOL, are not supported by CEETRACE in this environment.
- IGZERRE is supported for correctly compiled (see pg 10) COBOL/VSE programs if using the LE z/VSE 1.4.6 (or above) supplied IGZERRE module. Previous versions of IGZERRE are not supported and may cause CEETRACE to be deactivated if used. Mixed non-LE assembler and/or other HLLs are also not supported by CEETRACE in this environment.

## *CEETRACE and CICS Considerations*

CEETRACE and EXEC CICS LINK calls to correctly compiled applications are supported. When COBOL/VSE applications are the target of EXEC CICS LINK calls and the execution report is produced after an EXEC CICS RETURN (or GOBACK) from the LINK'ed to program the side-file and source code information may no longer be available. An appropriate message will be displayed in the execution trace report.

Even if the TIMER option is set to "ON", no CPU time information will be reported in CICS CEETRACE abend reports.

### *CEETRACE use with Database and SORT Product Considerations*

If TRAP(ON,MIN) is set when using DL/1, DB2 or SORT with CEETRACE the program execution report may not be produced if the database or sort product takes control of any application failures. This can result in LE's abnormal termination exit not being called to ensure any required database back-out processing is performed. It is recommended that TRAP(ON,MAX) be used instead.

## *CEETRACE and PL/1 Multi-Tasking Applications*

### (CEETRACE V1.1.2 / z/VSE 4.3 and above only)

PL/1 multitasking applications (eg those PL/1 "main" programs compiled with the "task" option) are supported by CEETRACE. Individual execution report(s) will be produced for each individual task enabled for CEETRACE use. A single execution report cannot be combined over multiple PL/1 tasks. If the parent task terminates before any underlying child task(s) complete, the CEETRACE report may not be produced for those child task(s). It is the programmers responsibility to ensure correct synchronisation of parent/child task(s) and that correct task termination is performed. That is parent tasks wait for termination of any subordinate child task(s) before terminating themselves.

## *CEETRACE Auto Report Feature*

### (CEETRACE V1.2.0 / z/VSE 5.1 and above only)

This feature allows the specification of an entry point name and statement number at which to automatically produce an execution history report. An execution report can also be produced after a specified number of statements have been executed within any number of CEETRACE enabled applications.

For example

If you have an PL/1 VSE application which has a procedure entry point of "subt2" and you want an execution history statement report to be automatically produced when statement number 413 within "subt2" is executed, you would set the following CEETRACE options using the attention routine :

s cee,ceetrace=(auto\_rprt\_epn=subt2) s cee, cee trace = (auto rprt=s413)

### Please note!

When using the attention routine over-ride commands for the auto report feature as in the previous example, the auto\_rprt\_epn over-ride must be issued prior to any auto\_rprt options set that use the "s" prefix. This is to ensure that when a specific statement number is to be used as a trigger for an execution report that the entry point name containing that statement number is also specified.

To produce an execution history report every time after a total of 6,531 statements have been executed within a CEETRACE enabled application, you would set the following options using the attention routine :

s cee, cee trace = (auto rprt epn=off) s cee,ceetrace=(auto\_rprt=r6531)

Note – In all instances the execution history report produced will be the complete current trace table. If a small repeat number is used or the application is in a tight and/or long loop this can result in duplicate trace table entries being reported multiple times.

The auto rprt epn option can accept a maximum of 12 characters for an entry point name. Characters accepted as the entry point name are the same as those acceptable for z/VSE PHASE names (see http://publibz.boulder.ibm.com/cgi-bin/bookmgr\_OS390/BOOKS/iessoe60/4.5.5). The auto\_rprt option can accept a statement or repeat number no greater than 65535.

The above auto report feature options can also be specified in the CEETRACE.INI file.

For the automatic reporting facility to work the application must be enabled for use with CEETRACE and be executed in a CEETRACE enabled (included or not excluded) partition.

## *CEETRACE Mini Dump Option*

### (CEETRACE V1.2.0 / z/VSE 5.1 and above only)

A small formatted dump of any associated CIB (condition information block) and Machine State Block can be included in a execution statement history report associated with an unhandled condition by specifying the mini dump=yes option. To turn this feature off use the mini dump=no option.

Example of a CEETRACE provided mini\_dump :

CEETRACE requested MINI\_DUMP begins.

CIB for : 0046E508

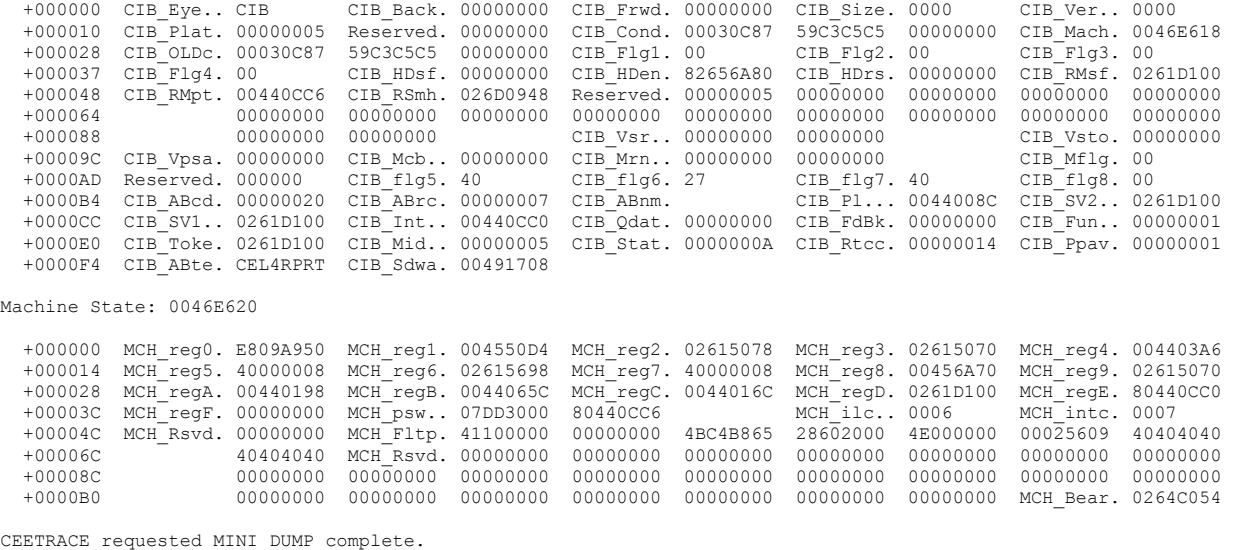

For detailed information on the CIB fields shown see the LE z/VSE Debugging and Messages Guide, section "Debugging with the Condition Information Block"

#### Restriction:

A mini\_dump can only be produced if the report destination (see "report" CEETRACE initialization option on pg 19) specified is JOB or if using LE that the LE z/VSE TERMTHDACT run-time option is not set to the LSTQ option.

#### *CEETRACE Initialization Options*

Details for each of the CEETRACE feature options are available in the supplied CEETRACE.Z member or, if after installation, the created CEETRACE.INI librarian member in the LE/VSE installation library.

The following CEETRACE feature options are listed for reference purposes only. See the provided CEETRACE.INI file for more details.

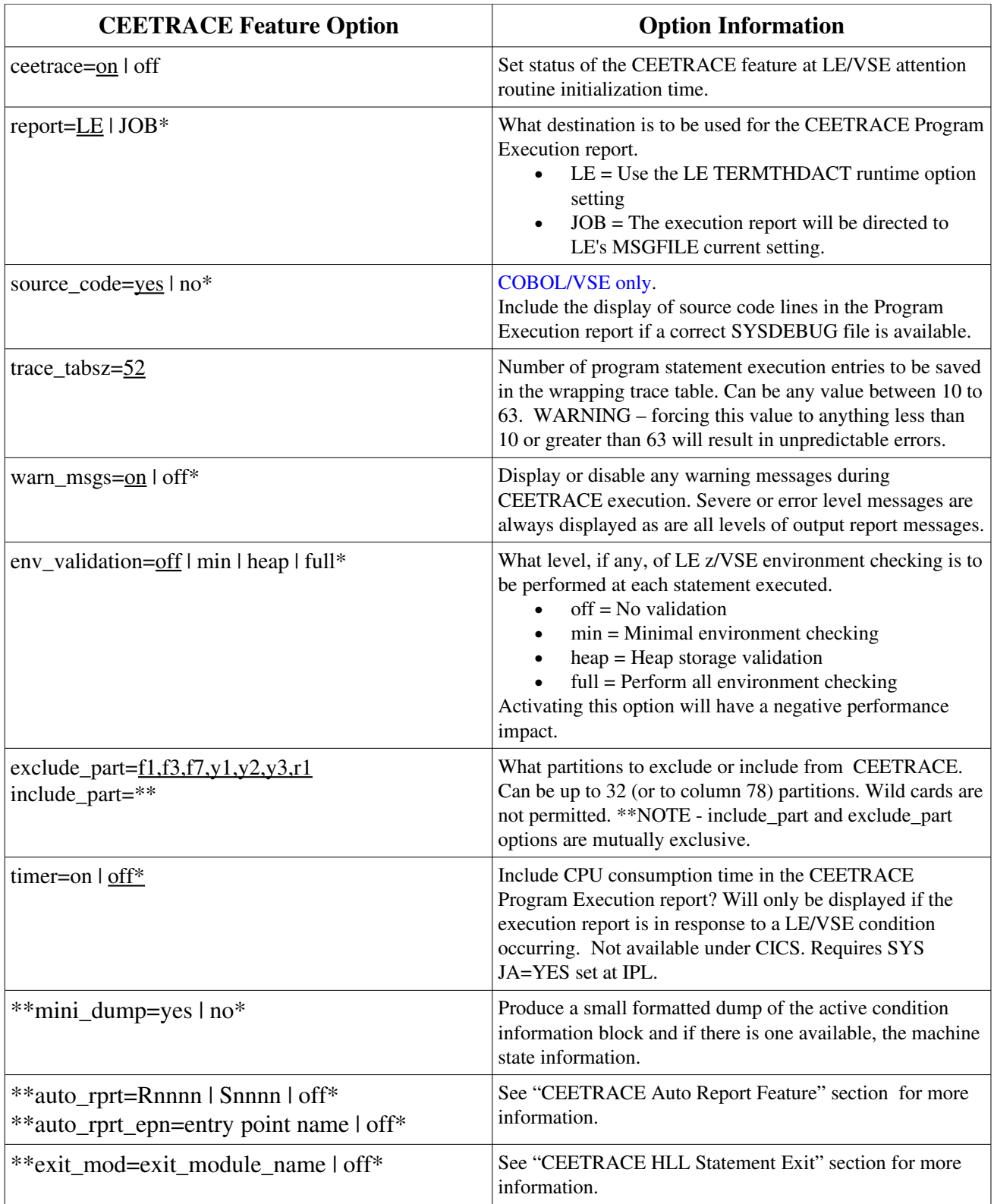

#### Table 1: CEETRACE Feature Initialization file Options

**\*Option can be over ridden using the CEETRACE Attention Routine commands.**

**\*\*Option available in CEETRACE V1.2.0 and above. If both include\_part and exclude\_part are specified the last option found will be used. Note – applications in partitions that do not use LE z/VSE will not invoke CEETRACE.** 

### *CEETRACE FIXPACK Application Procedure*

Before applying any updates to CEETRACE, please review the accompanying README file for any special information.

#### **UPDATE APPLY PROCEDURE**

This job can be sent via:

- 1. FTP to the VSE reader (FIX BIN 80) , or
- 2. IND\$file (File Transfer) to the reader of the VSE system .... or

3. Over VM.

#### **In case IND\$file is used:**

- a.) IUI dialog "PC FILE TRANSFER" should be entered (fastpath: 386)
	- 3 Operations
	- 8 Personal Computer Move Utilities
	- 6 PC File Transfer

 The screen displayed here says: "Please switch to PC mode to initiate a file transfer or press PF3 to quit."

#### b.) Then following command should be submitted in the PC command box:

```
send ceetrace.update a:ceetrace (file=rdr binary lrecl=80 nouc
    a: is the session id (VSE)
```
#### **In case VM is used:**

The fixtest job should be sent via:

send ceetrace.update a: ceetrace update f (lrecl 80

a: is session id (VM)

The following commands will then suit for transfer to the VSE machine:

SPOOL PUN TO vse machine PUN / (NOH

On the VSE-side the reader must be started via: S RDR, 00C, A

# **CEETRACE Utilities**

## *COBOL/VSE Source Code Extraction Utility*

Supplied with the CEETRACE feature is a COBOL/VSE source code extraction utility. The utility can produce original source code from a COBOL/VSE load module (BATCH or CICS) *that had originally been compiled with the SEPARATE sub-option of the COBOL/VSE compiler TEST option which has an associated valid and available SYSDEBUG member*.

This COBOL/VSE compiler option, in combination with the "SD" IGYCRCTL parameter, will produce a SYSDEBUG (side file) member that contains both the symbol table information (for use during run-time dump production) and the compressed source code used to produce the final object code. It is this source code that the extraction utility can reproduce.

Use of the extraction utility is by a VSE BATCH job. A single parameter is required that contains the name of the COBOL/VSE load module you wish to extract the source code for using the associated SYSDEBUG member.

Input for the BATCH job requires // LIBDEF PHASE JCL statement for both the load module and the SYSDEBUG member. Alternatively you can specify a // LIBDEF \* to allow searching and loading of both members. The LE/COBOL runtime will perform standard verification on the load module and associated SYSDEBUG member so as to ensure they were created together by the COBOL/VSE compiler.

Output from the utility is in two formats. The extracted source code will be included in the job print output along with the compile options used to produce the specified load module. The source code will also be punched to SYSPCH in 80 byte records. A 2520B2 punch output device is recommended. COBOL copy statements will be expanded.

Following is some sample JCL to use the utility.

```
* $$ JOB JNM=COBSRCE,CLASS=0,DISP=D
* $$ LST CLASS=A,DISP=D,DEST=*
* $$ PUN CLASS=A,DISP=D,DEST=*
// JOB COBSRCE – Extract COBOL source code from SYSDEBUG Member
// LIBDEF *,SEARCH=(PRD2.SCEEBASE,TEST.LIB)
// EXEC CEL4PLST,SIZE=CEL4PLST,PARM='/COBPROG'
/*
/&
* $$ EOJ
```
Note : If you have a BATCH COBOL SYSDEBUG exit it will be called.

*TEST.LIB* = library containing both the COBOL/VSE load module and the associated SYSDEBUG member. You can add more sublibraries to the search chain if your SYSDEBUG members and load modules are kept separate.

*COBPROG* = The COBOL/VSE program load module to extract the source code for.

### CEETRACE V1.1.2 (z/VSE 4.3) and above only :

Expanded COBOL "COPY" statements presented between the IDENTIFICATION DIVISION and PROCEDURE DIVISION paragraphs can automatically be commented out by setting the // UPSI 00000100 switch.

# **CEETRACE Feature Messages**

## *CELP – COBOL/VSE Source Code Extraction Utility Messages*

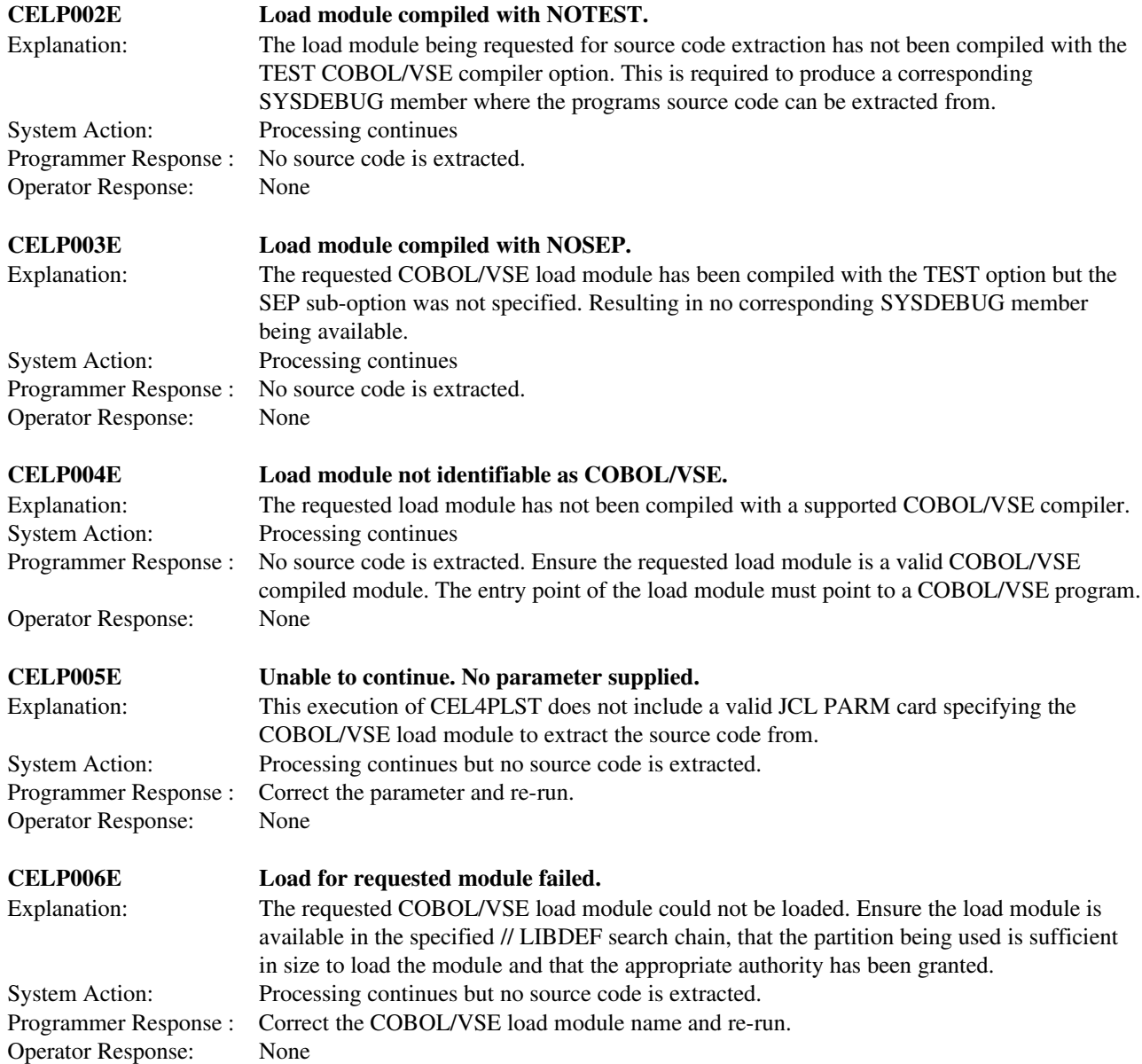

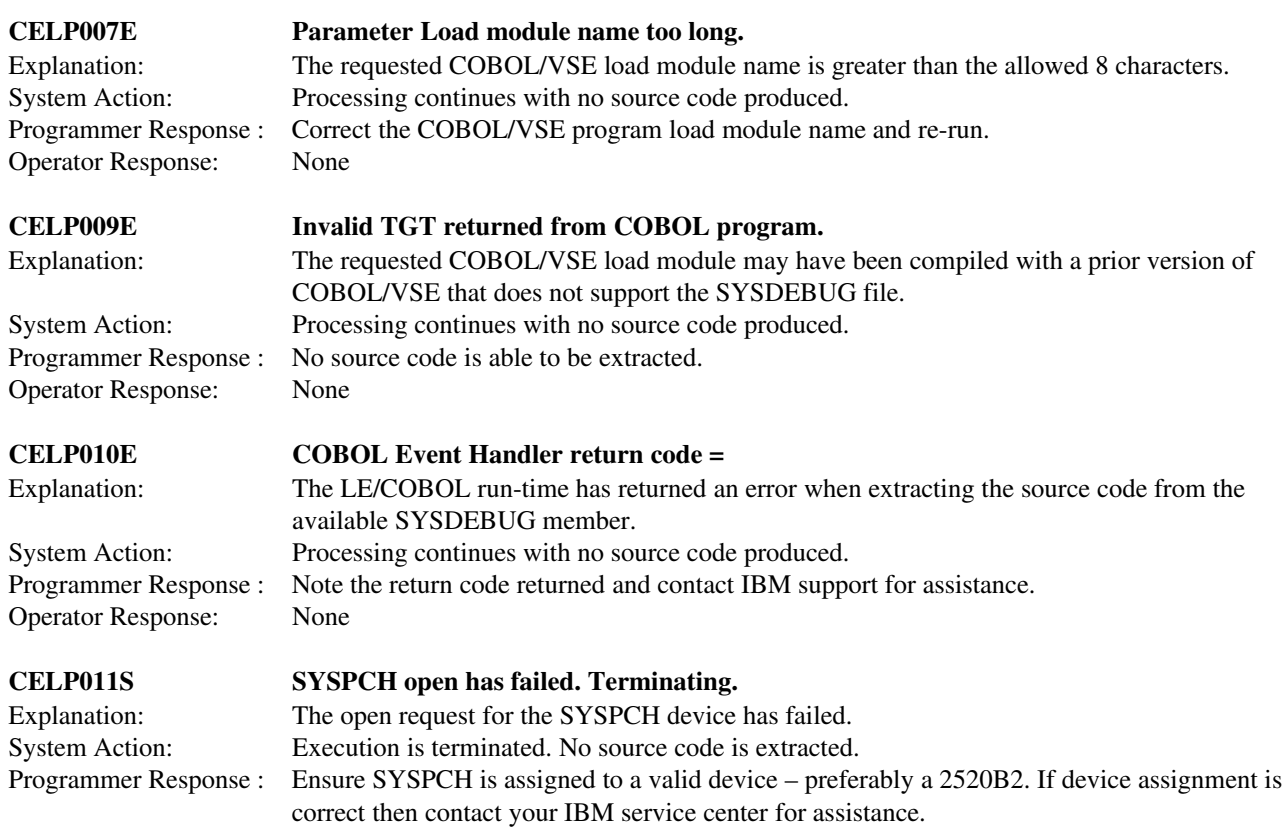

## **Messages that appear in the output report.**

Operator Response: None

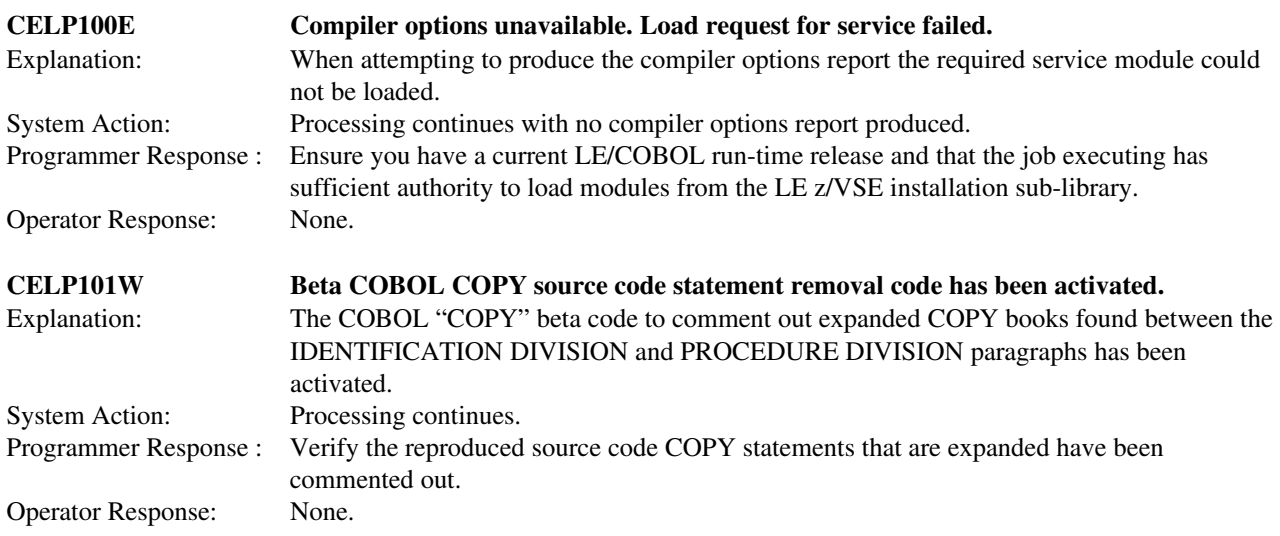

## *CELR – CEETRACE reporting module messages*

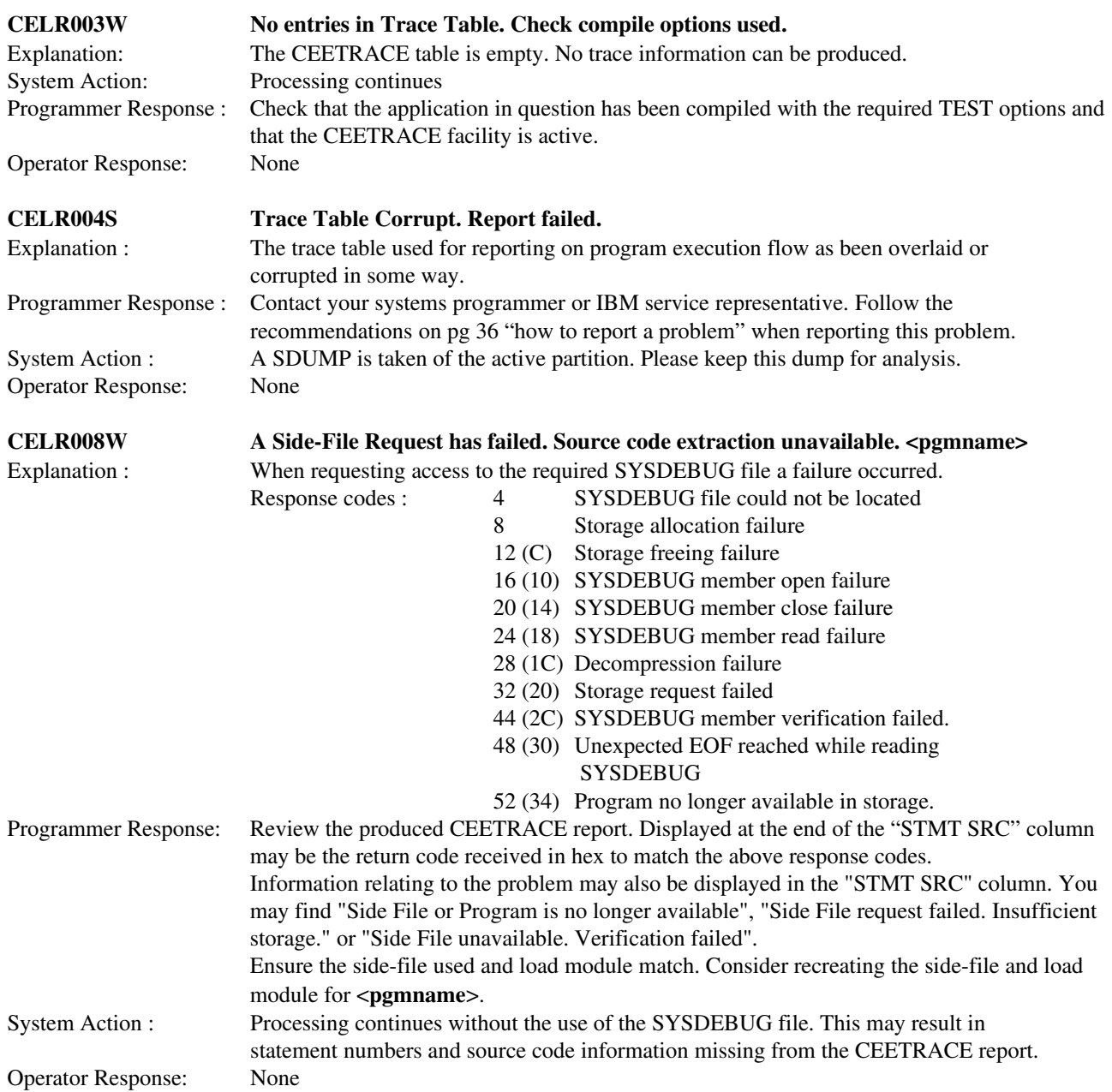

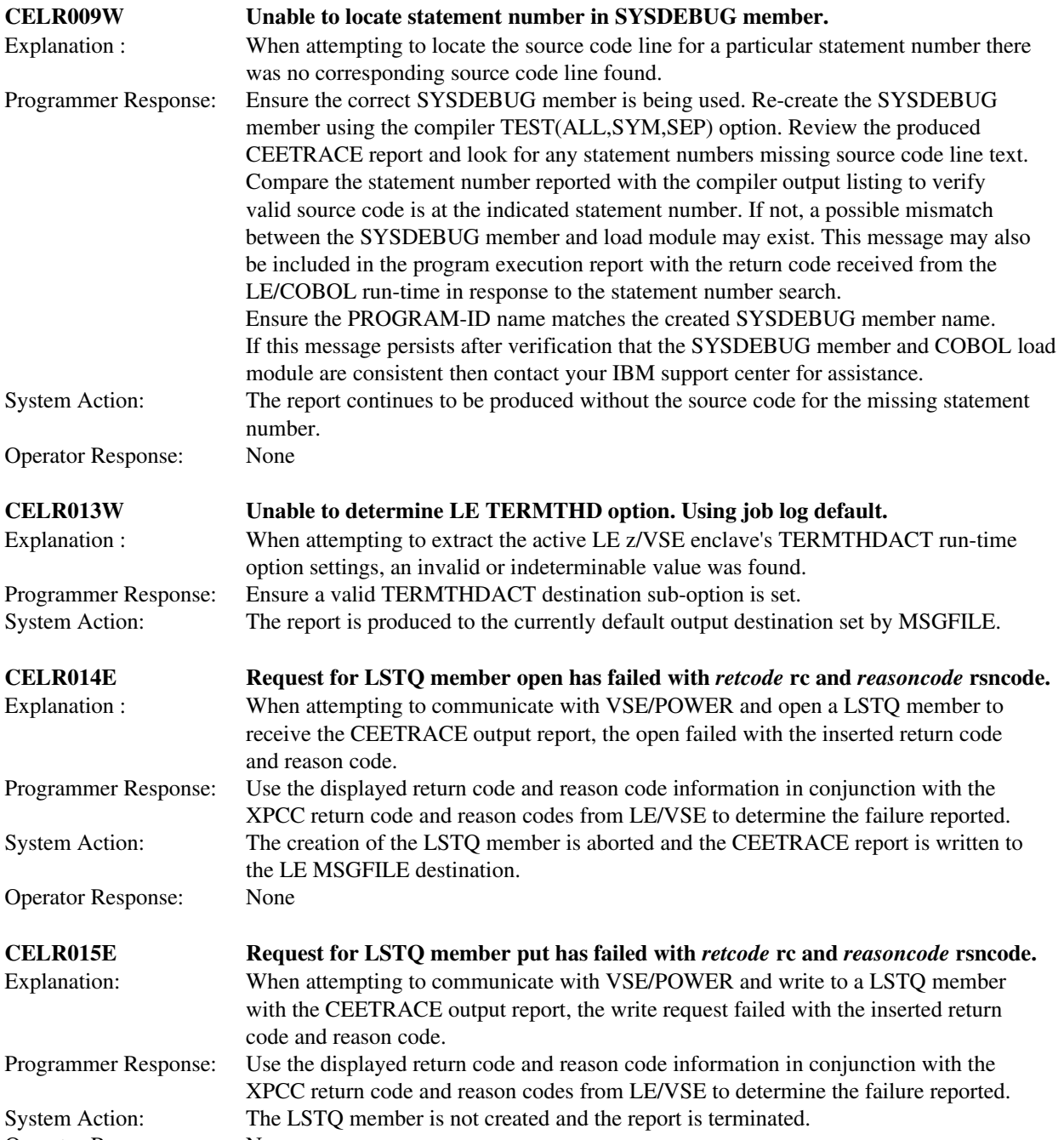

Operator Response: None

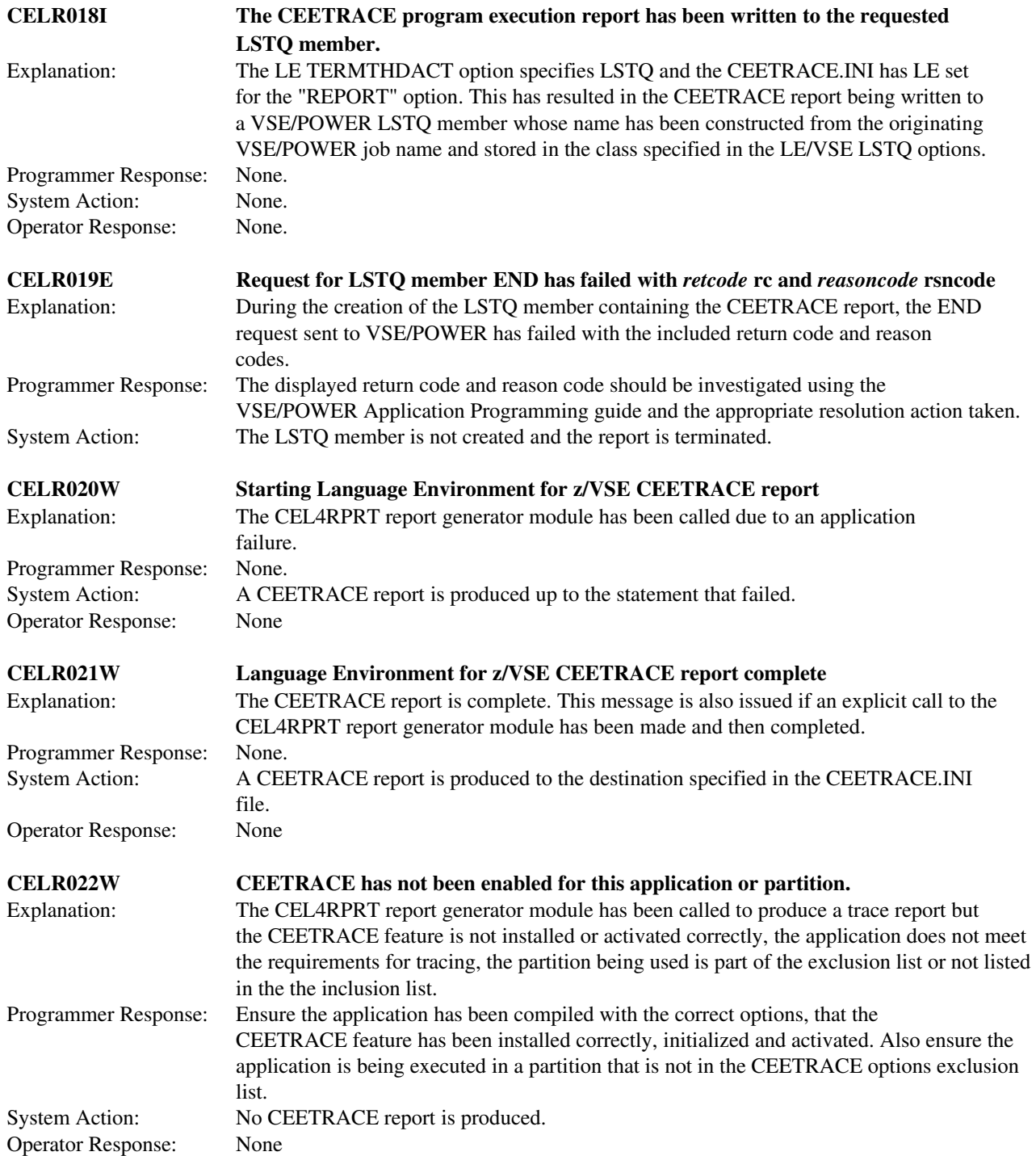

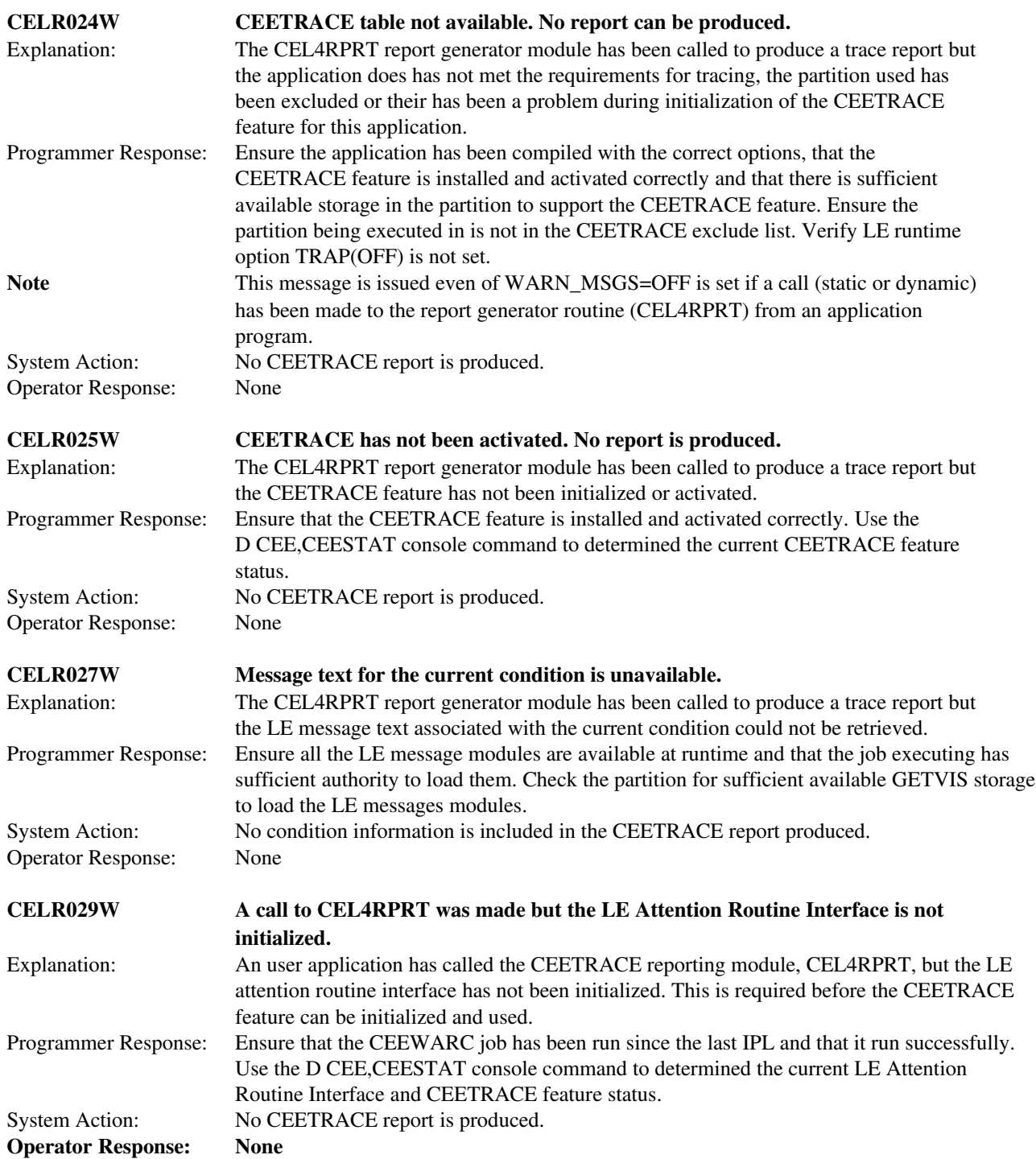

## **CEETRACE Execution Report Messages**

These are the messages that may appear in the "Statement Source Code" column of the CEETRACE Execution Report when a problem related to extracting the source code has occurred.

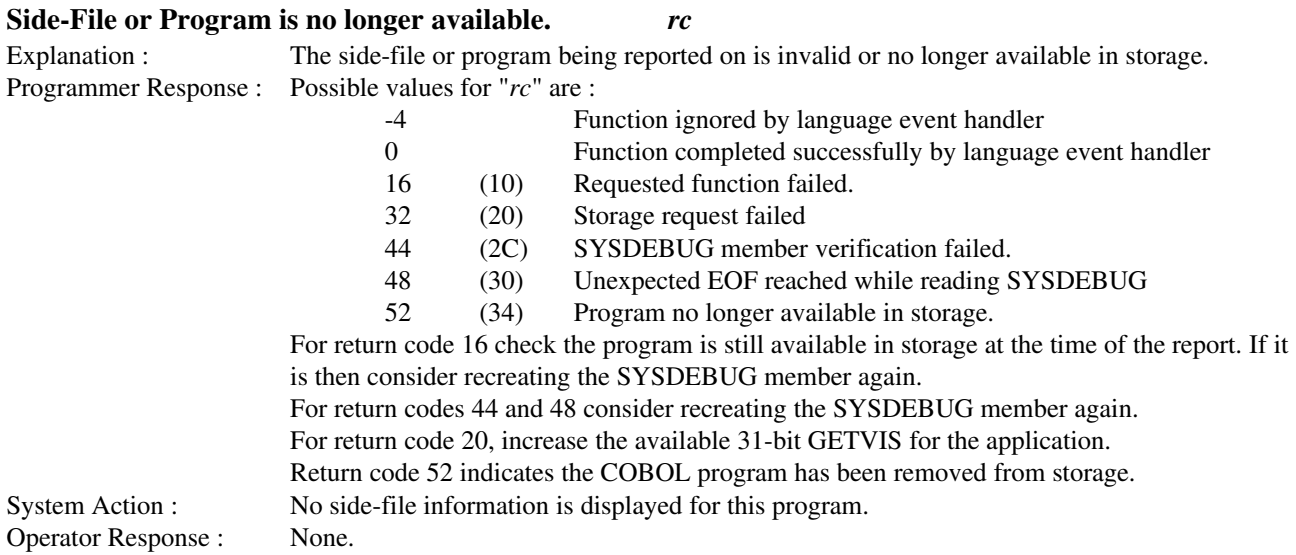

#### Source\_code=no set or SYSDEBUG unavailable

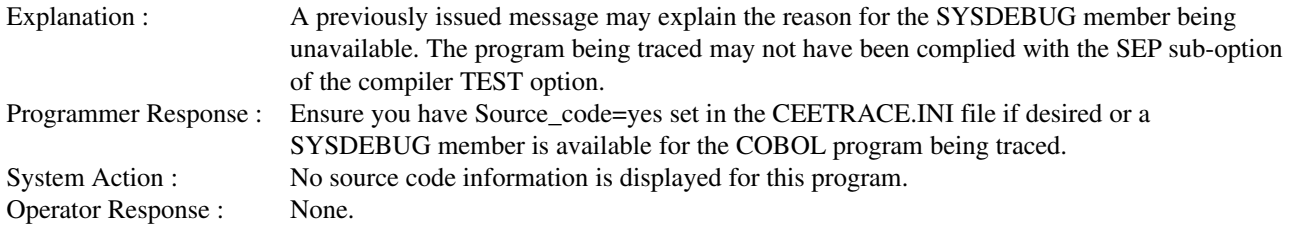

#### Unable to locate statement number in SYSDEBUG member. *rc*

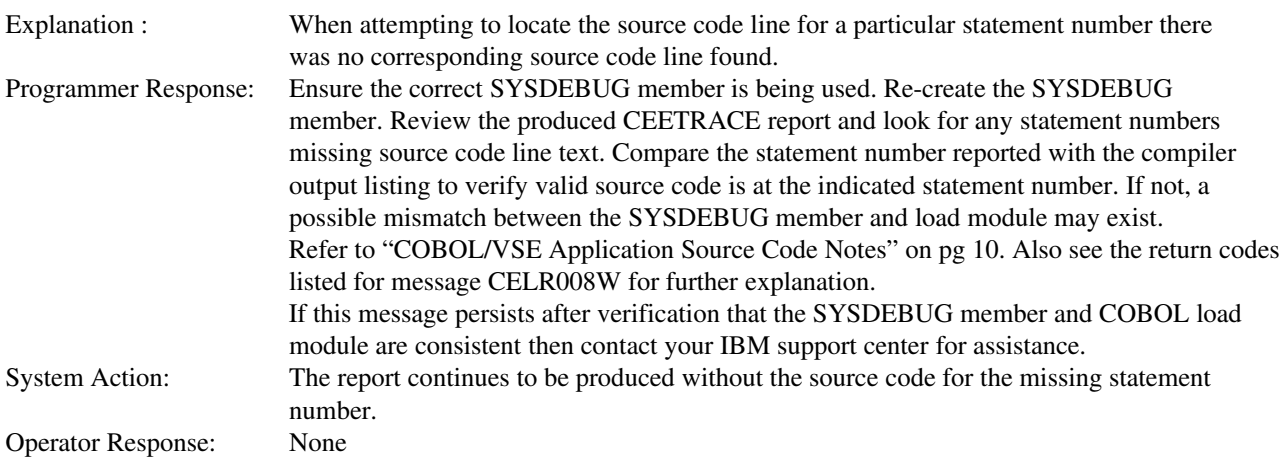

## *CELT – CEETRACE Tracing module Messages*

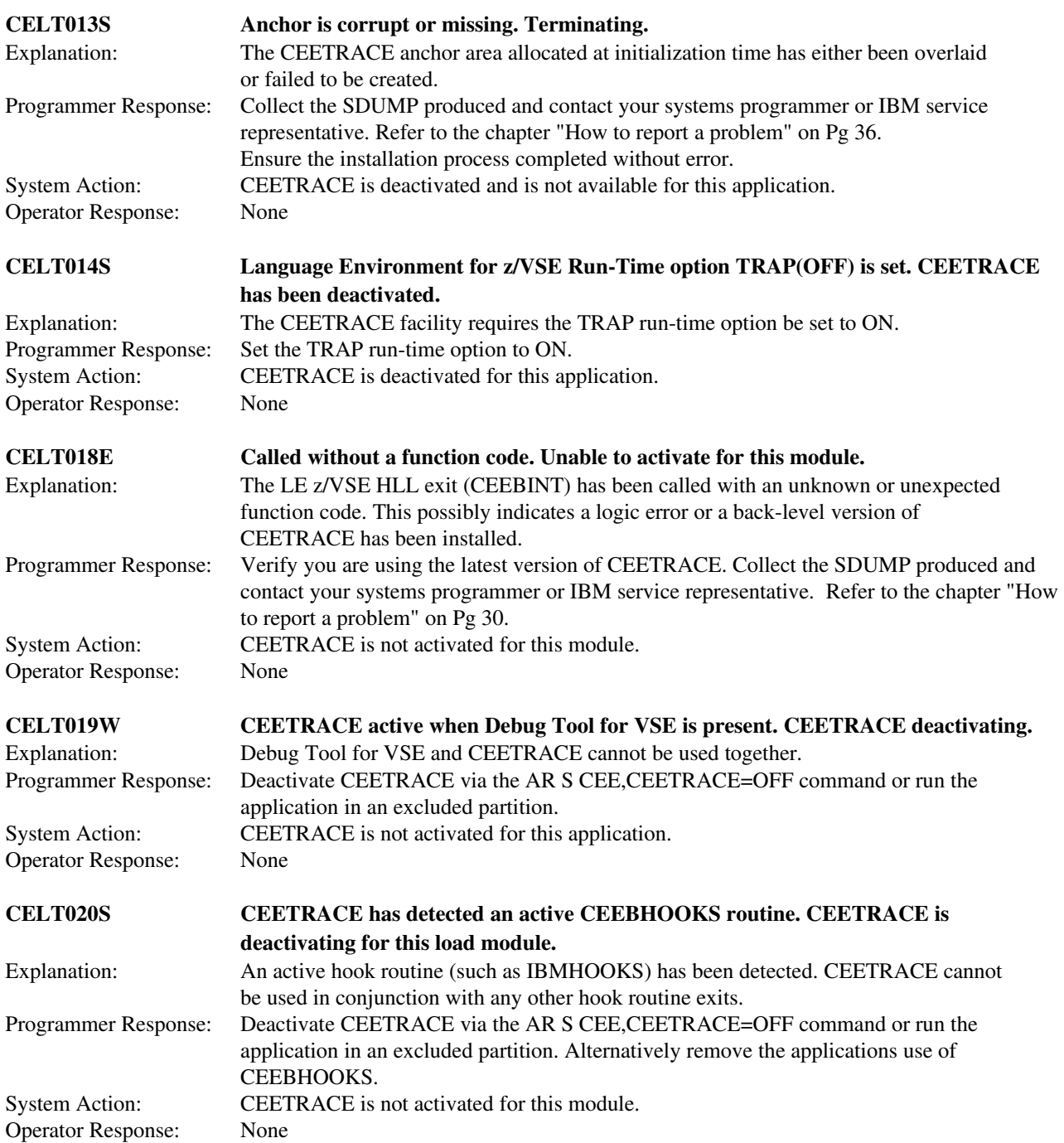

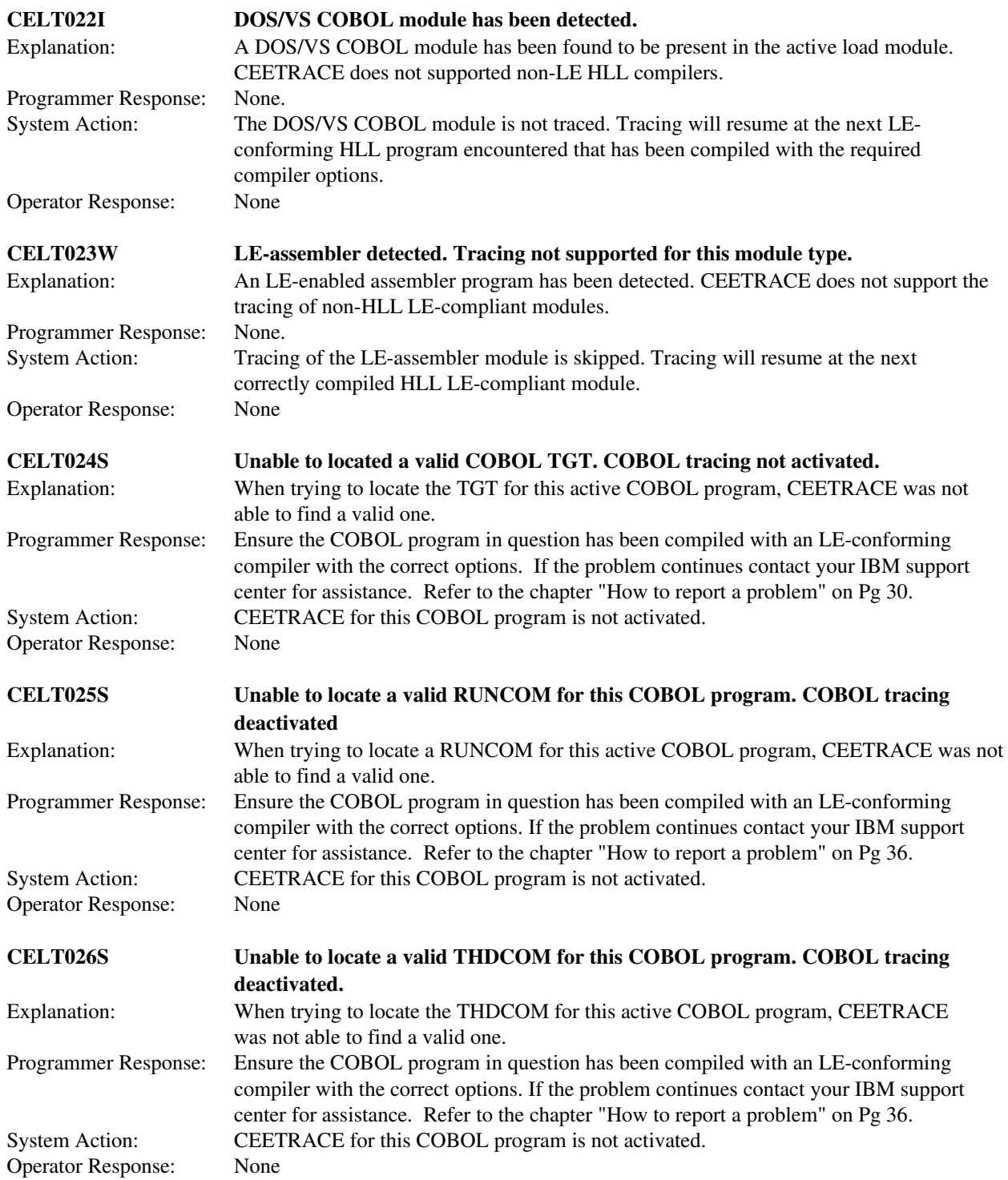

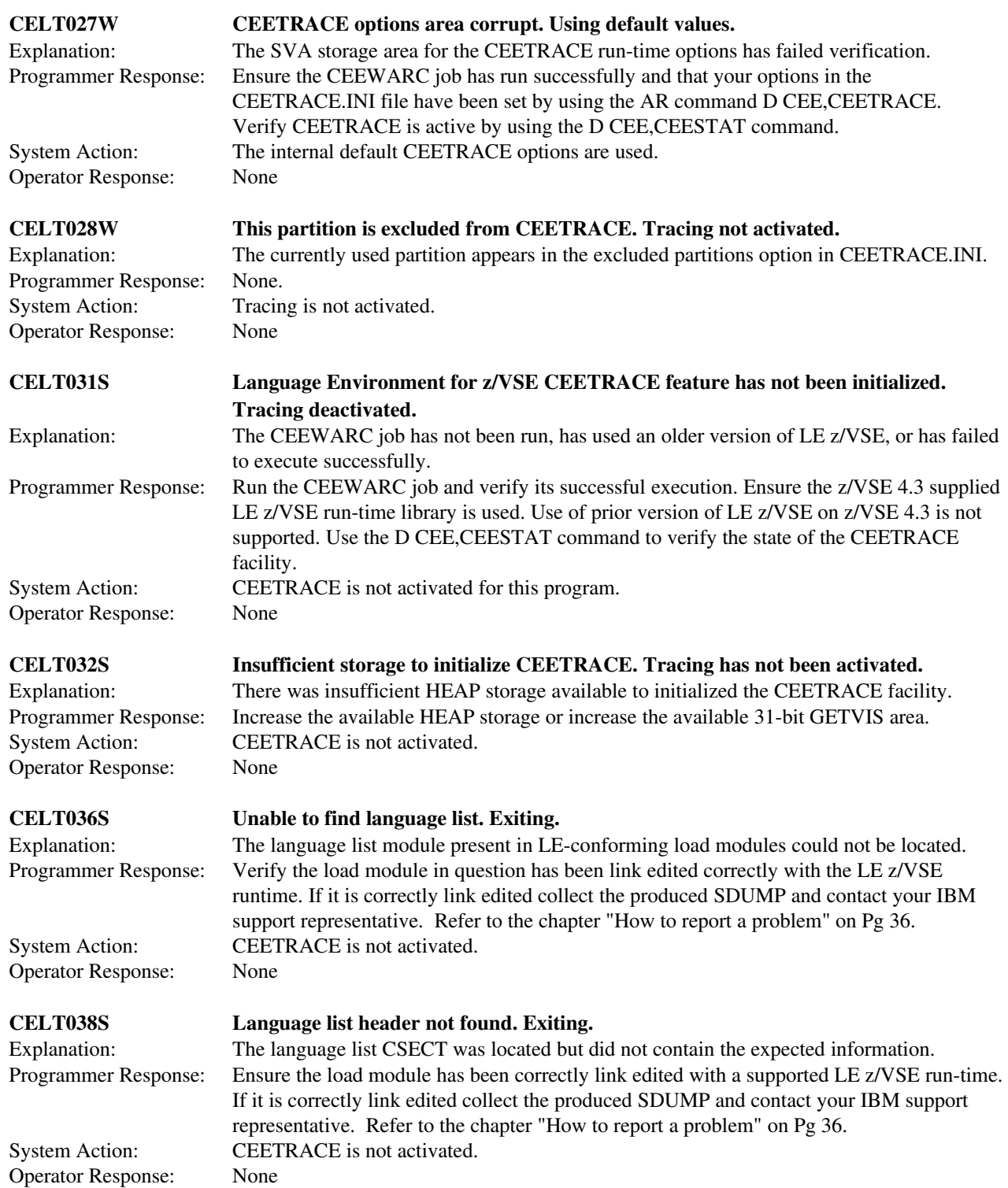

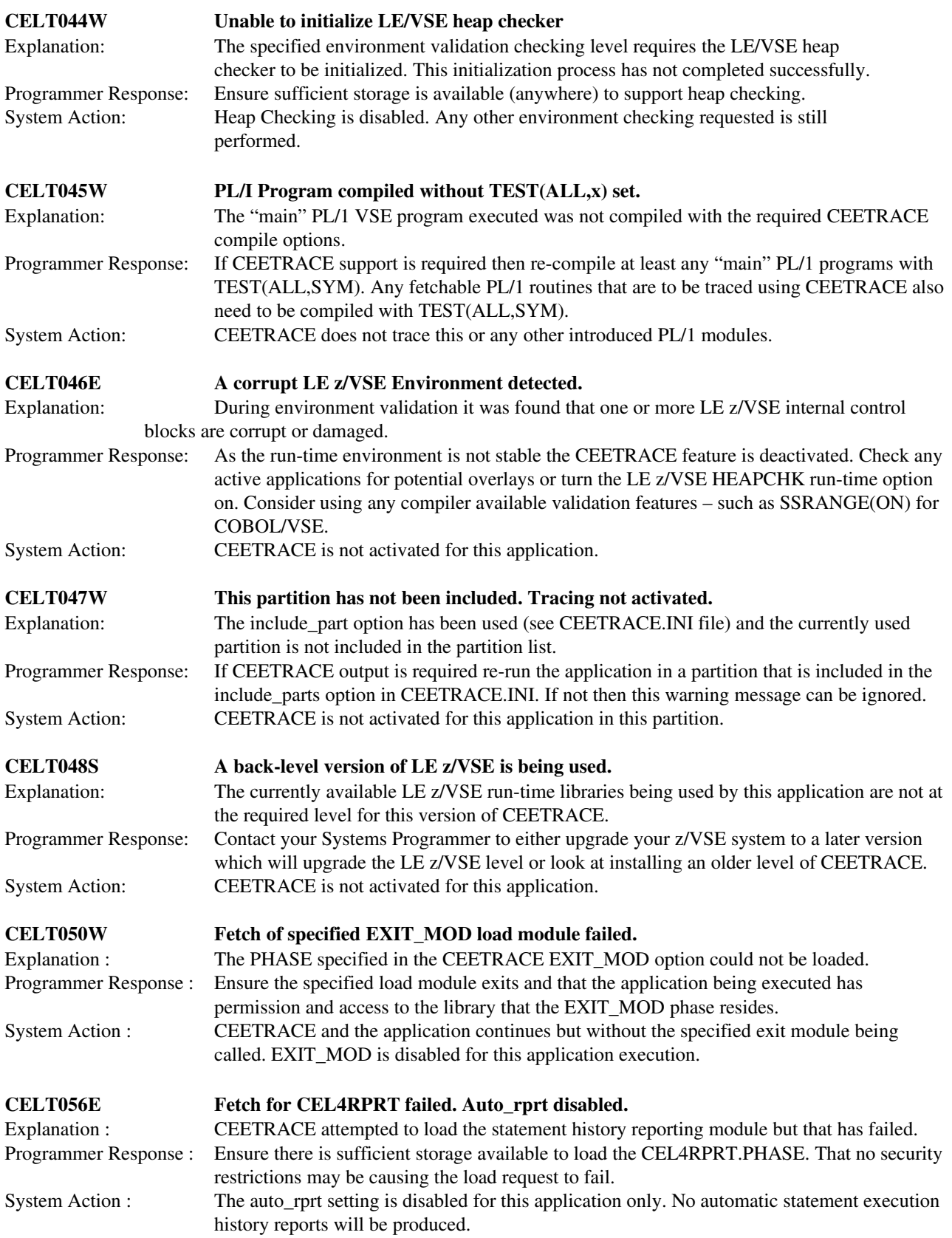

## *CEL4 – CEETRACE initialization and options processing related messages*

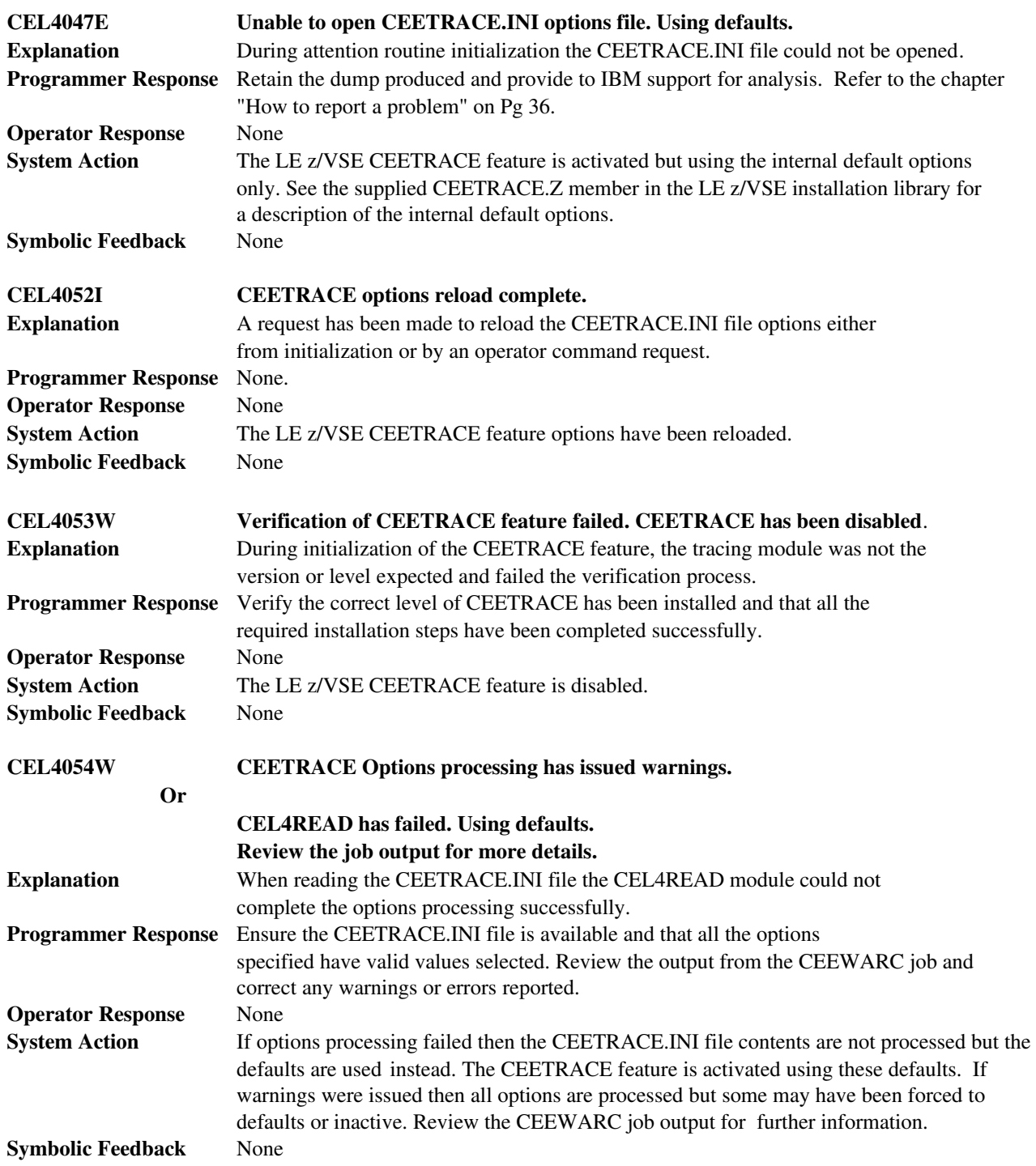

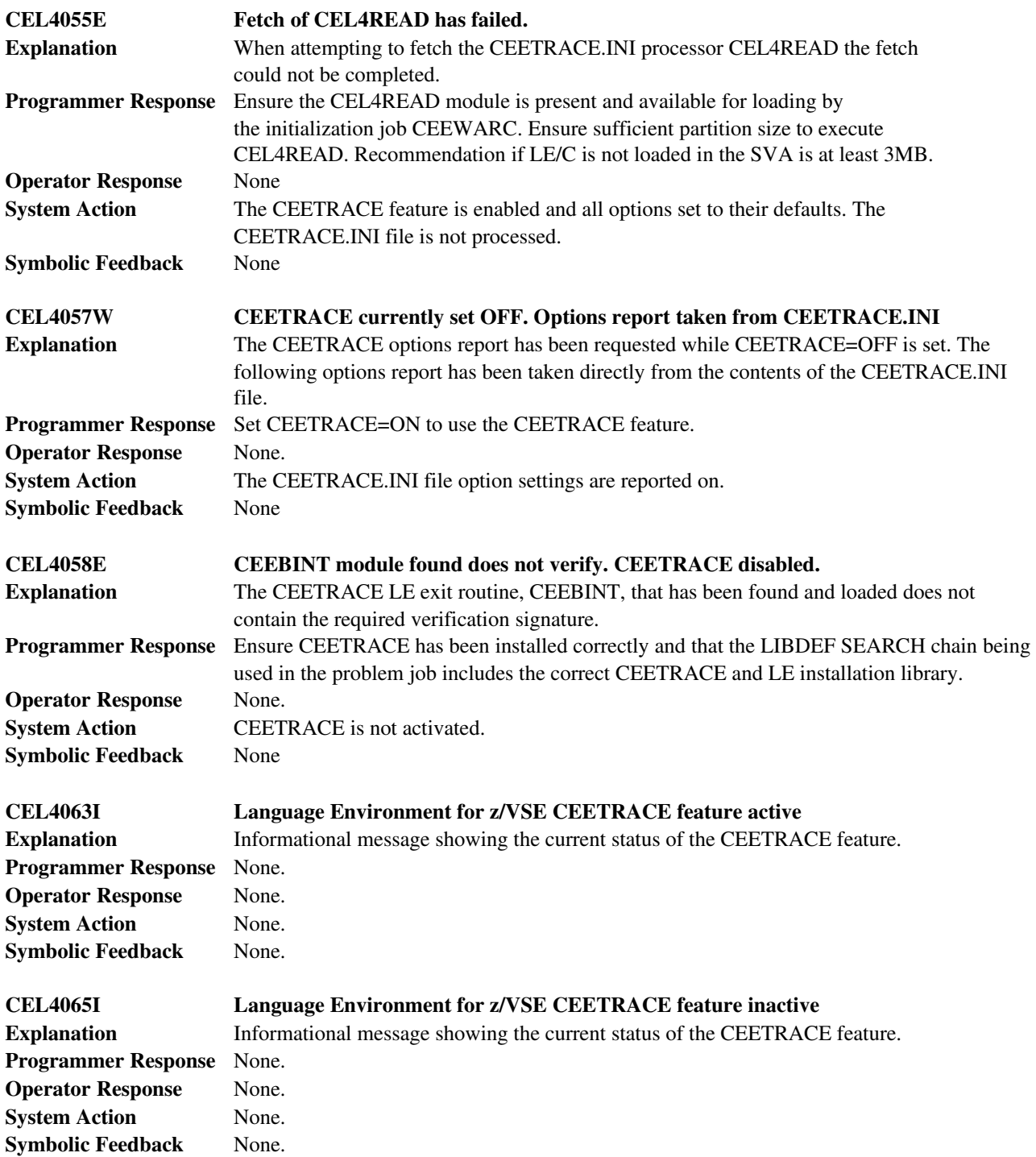

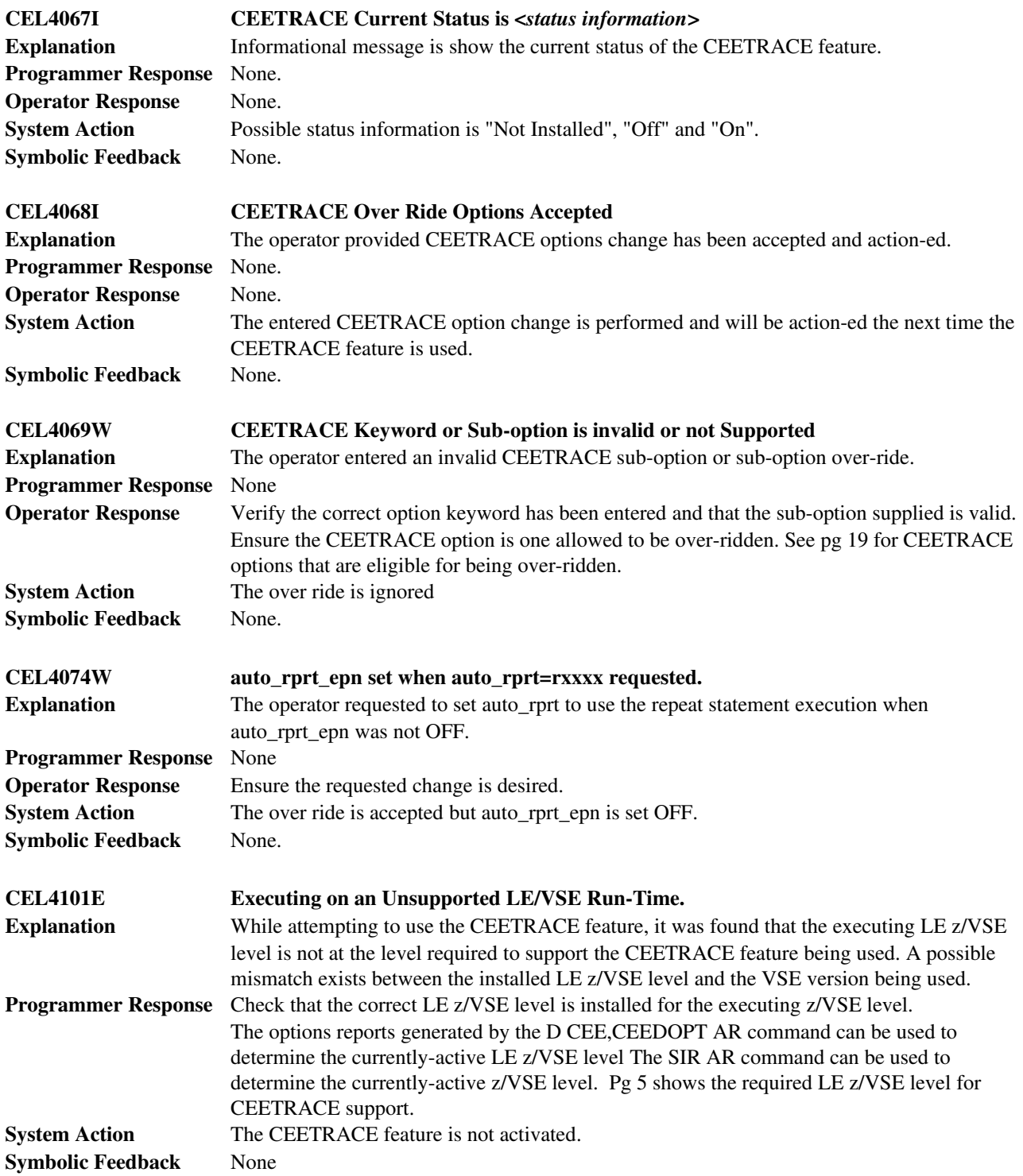

## **How to report a problem**

If you believe you have found a problem with the CEETRACE feature, please check the following items before contacting IBM support :

- Review the list of restrictions on Pg 15 and ensure your application does not violate any of them.
- Review the CEETRACE feature tool system requirements on Pg 5 and verify your environment complies.
- Ensure all the installation steps have been completed successfully (pg 6) and that the CEETRACE status is set to ON (see D CEE,CEESTAT console command report).
- Check that your application has been prepared for use with CEETRACE according to the instructions given on Pg 10.
- $\bullet$  De-activate any non-IBM vendor software and try the application again.
- If the problem is related to the CEETRACE feature not generating a program execution report ensure you are not running the application in an excluded partition or if using the "include\_part" option that you are running the application in a partition specified in the inclusion list.
- Issue the console command "S CEE, CEETRACE=(WARN\_MSGS=ON)" followed by "D CEE, CEETRACE" and confirm that WARN MSGS=ON. Re-run the application using CEETRACE again. Review all warning messages and correct as required.
- Ensure there is no application-specific CEEBINT included in the problem application other than the default version supplied with LE z/VSE.

If you continue to experience problems with the CEETRACE feature then please collect and prepare the following documentation for analysis :

- A complete console log showing all LE z/VSE and CEETRACE messages (including warnings issued from the above instructions).
- Any CEETRACE produced system dumps or LE z/VSE formatted dumps.
- Any CEETRACE output relevant to the problem.
- A complete and current compile listing and link edit map of the application being used with CEETRACE. Optionally application source code that can be compiled and executed where possible by IBM support staff.
- The console output from the LE z/VSE AR command "D CEE,CEESTAT" and the CEETRACE AR command "D CEE,CEETRACE".
- A list of all non-IBM vendor products active on your system in both the CICS and BATCH environments (eg the output from the SIR VENDOR console command).

Please then send an email to [vsesupportLE@de.ibm.com](mailto:vsesupportLE@de.ibm.com) describing the problem and you will be provided with instructions on how to transfer the above supporting documentation to the change team for analysis.

## *Trademarks*

The following terms are trademarks of International Business Machines Corporation in the United States, or other countries, or both:

CICS, IBM, Language Environment, VSE/ESA, z/VSE

Other company, product, or service names, may be the trademarks or service marks of others.

## **Comments and Questions**

All comments or questions on this documentation are welcome. Please send your comments to: [zvse@de.ibm.com](mailto:zvse@de.ibm.com)

Author Mr Garry Hasler Language Environment for z/VSE Development and Service IBM Australia Development laboratory for z/Series (ADL/z), Perth, Western Australia, Australia

Built on a heritage of ongoing refinement and innovation that spans four decades

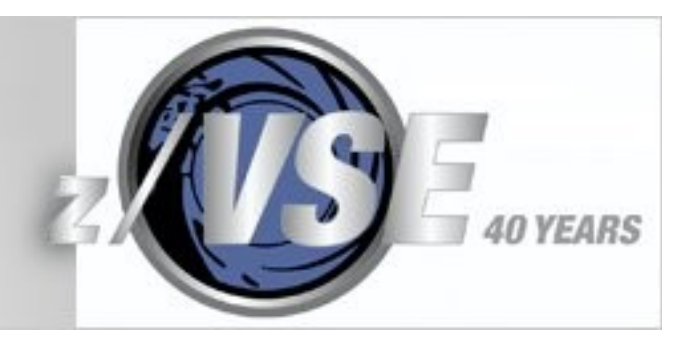